### **Comprendre**

Définir un horaire, c'est définir un ensemble de règles destinées à transformer des pointages effectués (pointage d'origine) à des heures non constantes en des pointages ordonnés (pointage retenu) qui serviront au comptage réel du temps. L'horaire peut posséder une certaine souplesse ou une certaine dureté. Dans WxT, nous utiliserons des plages. Chaque pointage entrant dans une plage sera transformé suivant les conditions de la plage.

Un pointage d'entrée sera analysé en premier par les plages « blocage entrée ». Si elles ne sont pas utilisées ou si aucune ne correspond, le pointage sera analysé par les plages « arrondis entrée ». Si elles ne sont pas utilisées ou si aucune ne correspond, le pointage retenu sera « temps réel » donc strictement identique au pointage d'origine.

Un pointage de sortie sera analysé en premier par les plages « blocage sortie». Si elles ne sont pas utilisées ou si aucune ne correspond, le pointage sera analysé par les plages « arrondis sortie». Si elles ne sont pas utilisées ou si aucune ne correspond, le pointage retenu sera « temps réel » donc strictement identique au pointage d'origine.

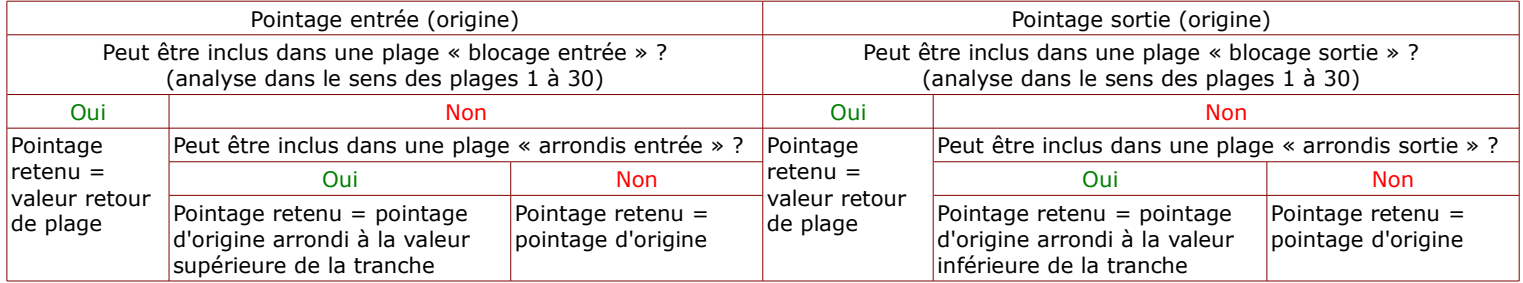

De préférence, votre premier horaire sera vide « temps réel », seulement un n° et un libellé et aucune plage.

L'horaire pourra être affecté à la personne (par défaut dans sa fiche personnelle) ou être affecté dans le calendrier.

## **Blocage Entrée**

Les blocages d'entrée sont optionnels. Cocher ou décocher « Utiliser ... » pour pouvoir utiliser ou pas les blocages d'entrée. Si vous n'utilisez pas les blocages d'entrée, le pointage sera analysé par les arrondis d'entrée.

Le blocage en entrée est une plage indiquant que si un pointage d'entrée est entre l'heure début (de plage) et l'heure fin (de plage), le pointage retenu sera la valeur retour indiquée.

30 plages sont possibles. Un double clic sur une plage permet de saisir les valeurs début, fin et retour.  $\Box$  pour accepter.  $\Box$ pour refuser. Les  $\bigwedge^{\bullet}$  permettent d'arranger l'ordre (un pointage d'entrée est analysé dans le sens de la 1ere plage vers la dernière). Vous devez prendre en compte les différentes entrées de la journée (ex : matin et après midi) et/ou la possibilité de régler plusieurs horaires en un seul (ex: 2 horaires pour du 2x8 à 5h/13h et 13h/21h déclaré en un seul horaire. Les plages ne se chevauchant pas, c'est une possibilité).

Ex: début=5.00, fin=8.02, retour=8.00 => tout pointage d'entrée entre 5.00 et 8.02 est transformé en 8.00.

## **Blocage Sortie**

Les blocages de sortie sont optionnels. Cocher ou décocher « Utiliser ... » pour pouvoir utiliser ou pas les blocages de sortie. Si vous n'utilisez pas les blocages de sortie, le pointage sera analysé par les arrondis de sortie.

Le blocage en sortie est une plage indiquant que si un pointage de sortie est entre l'heure début (de plage) et l'heure fin (de plage), le pointage retenu sera la valeur retour indiquée.

30 plages sont possibles. Un double-clic sur une plage permet de saisir les valeurs début, fin et retour.  $\Box$  pour accepter.  $\Box$ pour refuser. Les  $\bigwedge^{\bullet}$  permettent d'arranger l'ordre (un pointage de sortie est analysé dans le sens de la 1ere plage vers la dernière). Vous devez prendre en compte les différentes sorties de la journée (ex : matin et après midi) et/ou la possibilité de régler plusieurs horaires en un seul (ex: 2 horaires pour du 2x8 à 5h/13h et 13h/21h déclaré en un seul horaire. Les plages ne se chevauchant pas, c'est une possibilité).

Ex: début=17.00, fin=19.00, retour=17.00 => tout pointage de sortie entre 17.00 et 19.00 est transformé en 17.00.

## **Arrondis Entrée**

Les arrondis d'entrée sont optionnels. Cocher ou décocher « Utiliser ... » pour pouvoir utiliser ou pas les arrondis d'entrée. Si vous n'utilisez pas les arrondis d'entrée, le pointage sera « temps réel ».

L'arrondi en entrée est une plage indiquant que si un pointage d'entrée est entre l'heure début (de plage) et l'heure fin (de plage), le pointage retenu sera un arrondi de ce pointage sur une valeur supérieure de 5 à 60 minutes. La tolérance permet un petit bonus avant de passer à la tranche supérieure. Par défaut l'arrondi se fait sur des heures se terminant par 0 ou 5 mais le décalage permet de considérer autre chose que 0 ou 5 comme référence. Une aide visuelle « plages/valeurs retenues » vous simule votre plage pour les entrées vers 8.00.

30 plages sont possibles. Un double-clic sur une plage permet de saisir les valeurs début, fin, arrondi, tolérance et décalage.  $\overline{M}$  pour accepter.  $\overline{M}$  pour refuser. Les A↓ permettent d'arranger l'ordre (un pointage d'entrée est analysé dans le sens de la 1ere plage vers la dernière).

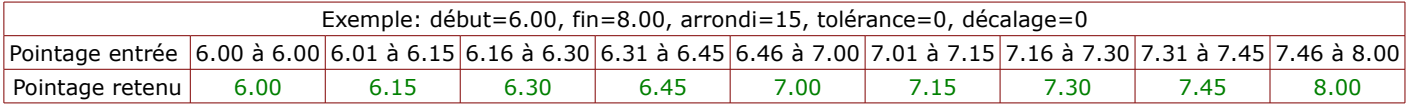

## **Arrondis Sortie**

Les arrondis de sortie sont optionnels. Cocher ou décocher « Utiliser ... » pour pouvoir utiliser ou pas les arrondis de sortie. Si vous n'utilisez pas les arrondis de sortie, le pointage sera « temps réel ».

L'arrondi en sortie est une plage indiquant que si un pointage de sortie est entre l'heure début (de plage) et l'heure fin (de plage), le pointage retenu sera un arrondi de ce pointage sur une valeur inférieure de 5 à 60 minutes. La tolérance permet un petit bonus avant de passer à la tranche supérieure. Par défaut l'arrondi se fait sur des heures se terminant par 0 ou 5 mais le décalage permet de considérer autre chose que 0 ou 5 comme référence. Une aide visuelle « plages/valeurs

retenues » vous simule votre plage pour les sorties vers 17.00.

30 plages sont possibles. Un double clic sur une plage permet de saisir les valeurs début, fin, arrondi, tolérance et décalage. pour accepter.  $\boxtimes$  pour refuser. Les  $\bigwedge^{\bullet}$  permettent d'arranger l'ordre (un pointage de sortie est analysé dans le sens de la 1ere plage vers la dernière).

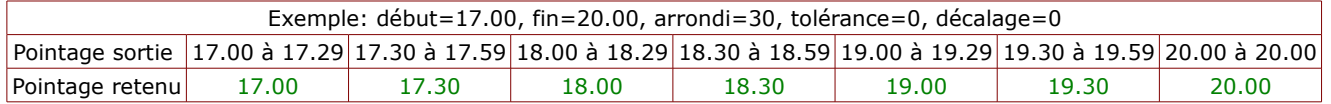

# **Simulation**

Dans cet onglet sont affichés, à gauche, des pointages d'origine fictifs et à droite, les mêmes pointages analysés par vos blocages et arrondis. Vérifiez les heures d'entrée ou de sortie similaires aux vôtres afin de comprendre ou de tester votre horaire.

## **A savoir**

Les temps de repas (ex: le midi) peuvent être soit gérés comme une sortie/entrée faisant partie de l'horaire ou soit gérés par les paramètres de pause. La différence est que l'horaire sera plutôt très fixe (ex:sortie à 12.00 et entrée à 13.00, les sorties après l'heure faisant 12.00 et les entrées avant l'heure faisant 13.00: il est possible que le temps réellement passé en pause soit très inférieur à 1h) alors que la pause est beaucoup plus souple (ex: 1h de pause prise entre 12.00 et 14.00, le 1h est compté depuis le pointage d'origine de sortie).

Les horaires plages variables/plages mobiles sont gérés avec un blocage avant ou après la plage mobile, un arrondissement éventuel dans la plage mobile. La notion de savoir qui était présent ou pas dans la plage mobile ne relève pas de l'horaire mais d'une interrogation qui pourra être faite à WxT sous la forme, par exemple, liste des absents d'aujourd'hui entre 9.00 et 11.00.

## **Menu**

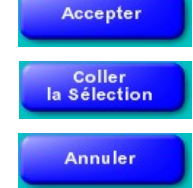

quitte en enregistrant la création ou la modification de l'horaire.

recopie l'horaire en mémoire sur l'horaire en création ou modification, les zones numéro et libellé ne sont pas modifiées.

quitte sans enregistrer.